#### ibm.com

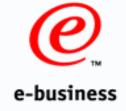

# Neat New V5R2 Journal and Commit enhancements

**BP09** 

ITSO iSeries Technical Forum

Larry Youngren

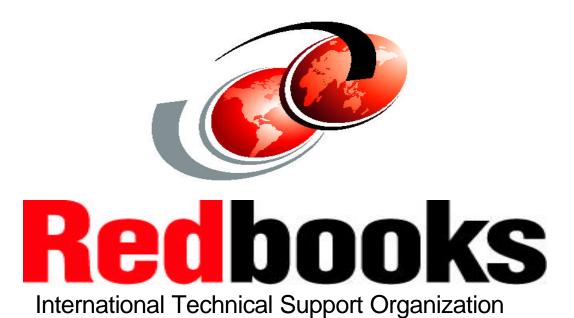

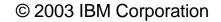

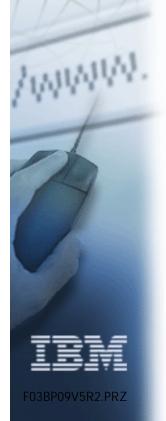

#### The Journal environment

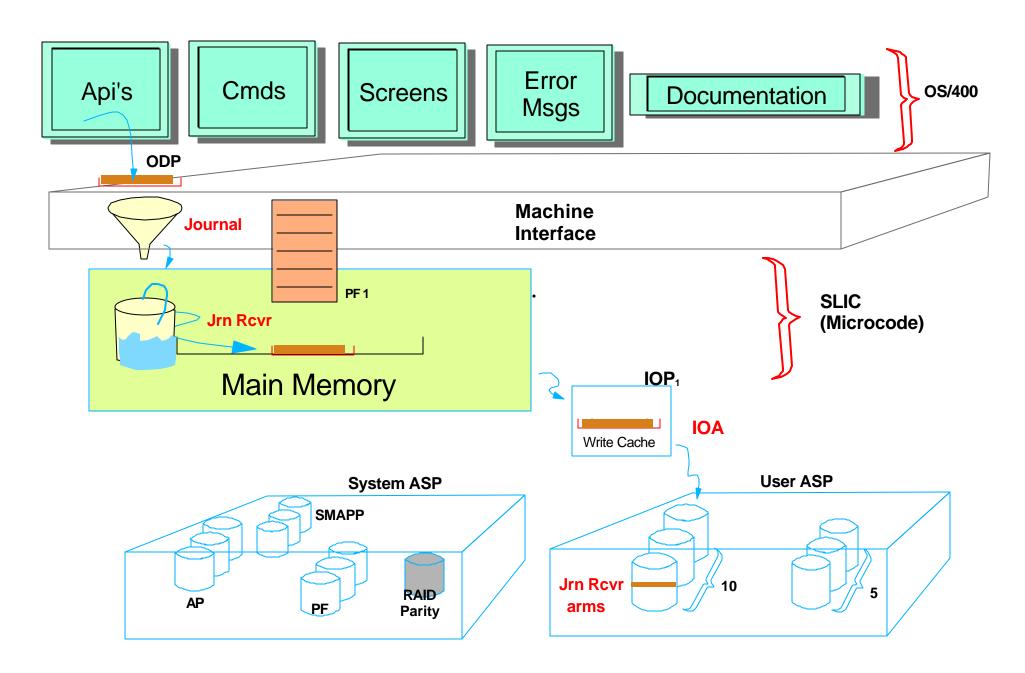

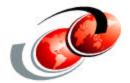

# Parallel jobs and Holey Inserts

#### The Problem:

# Many shops elect to reduce their batch windows by breaking up the original batch job into <u>multiple</u> threads

- This is often a wise and effective move
- But... if the resulting threads are all still competing for the <u>same</u> Database file and if they're adding <u>new</u> records, they still must proceed <u>single-file</u>

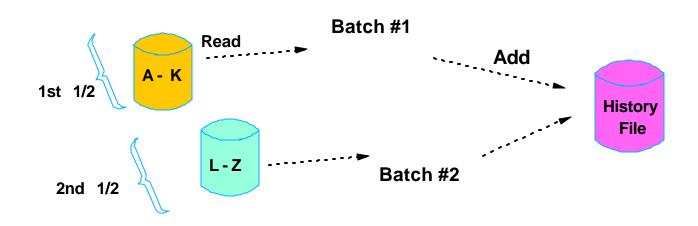

### The bottleneck:

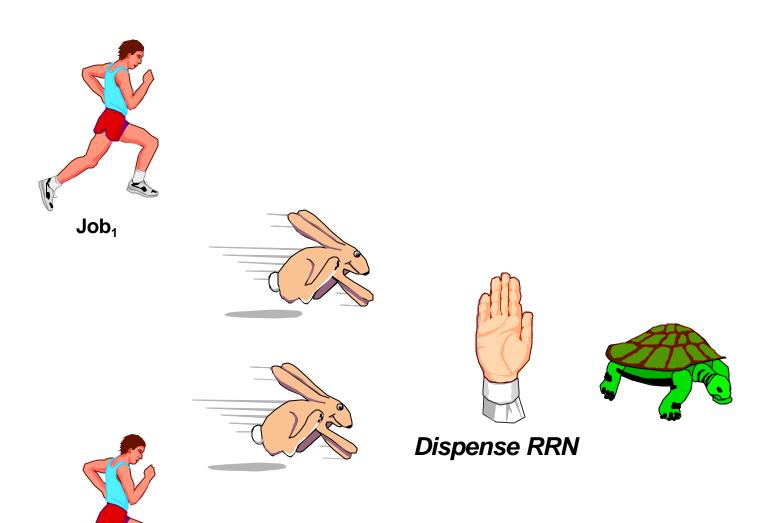

Job<sub>2</sub>

#### The Solution:

Concurrent holey inserts

## **Concurrent Holey Adds**

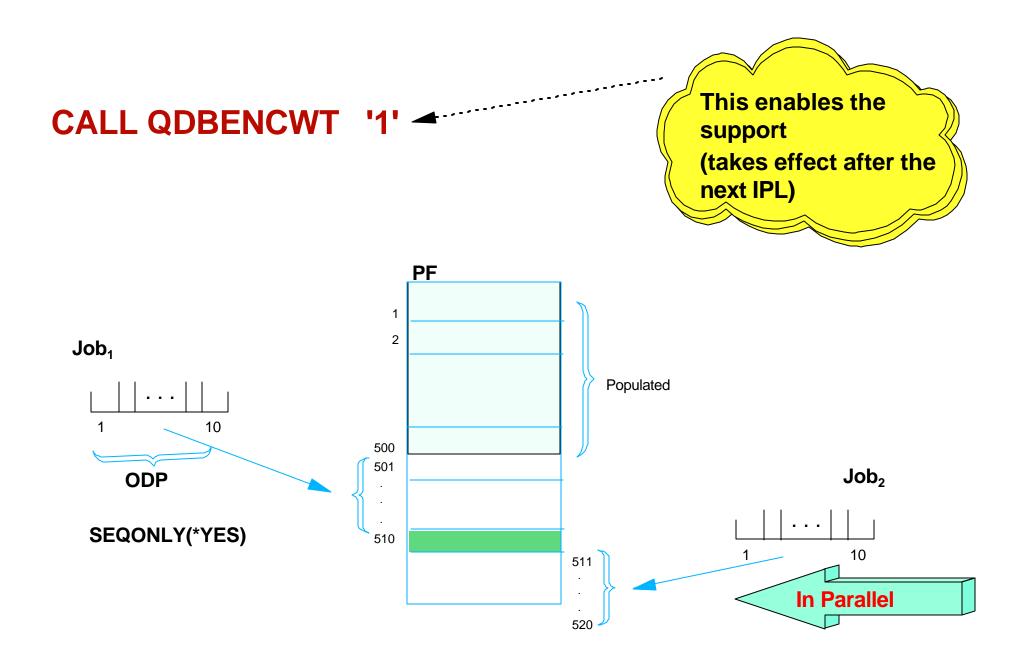

### **Secondary SMP Parallelism for Index maintenance**

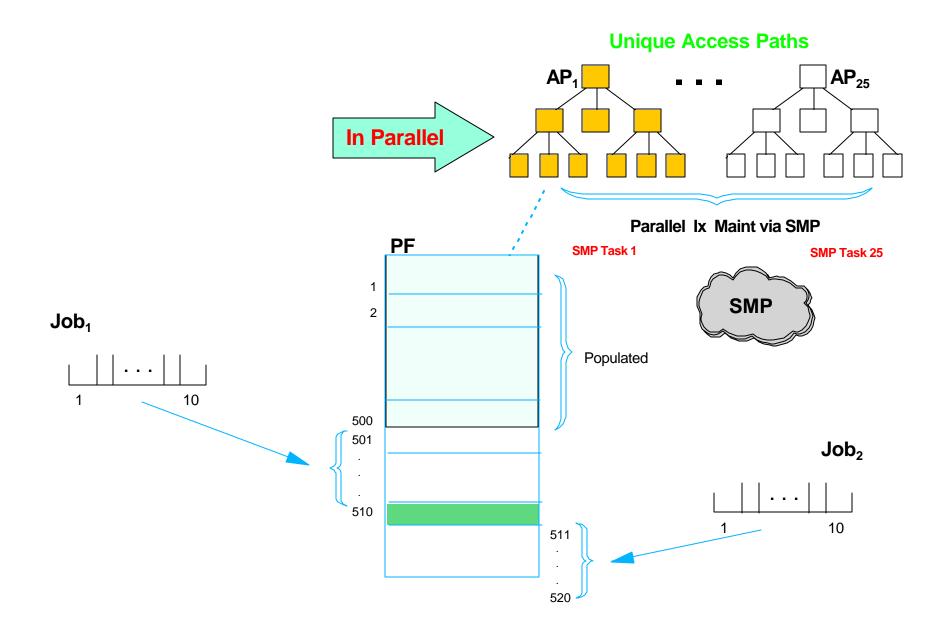

## A Timing concern:

- What happens if the concurrent jobs don't finish in strict starting order?
- How is our HA Vendor replay job going to cope with RRNs that seem to be out-of-order?

Please: Not the dreaded "Out\_of\_Sync" condition!

F03BP09V5R2.PRZ

# Using the Journal to keep timings straight

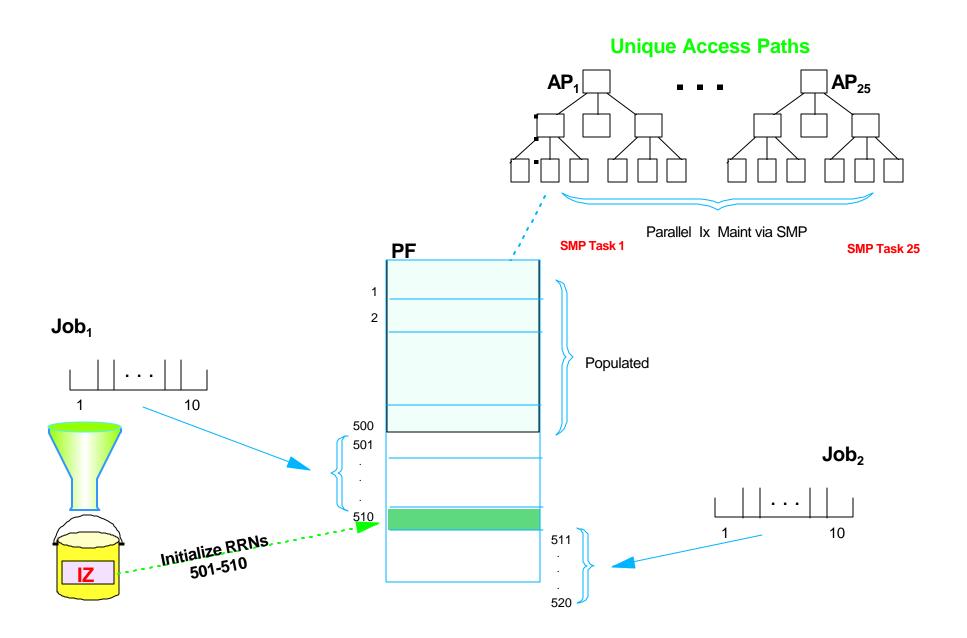

## **New V5R2** Concurrent Holey Add support

- Concurrent adds can make a substantial performance difference
- But...
  - It has been difficult to replay them reliably without risking "Out\_of\_Sync"
- For V5R2 we'll begin emitting IZ journal entries for these cases
  - The **IZ** will reveal number of deleted entries to be inserted and RRNs
  - The IZ will be followed by proper number of PX entries

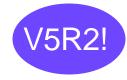

#### Net:

- HA vendor software should cease seeing RRNs "out of order"
- Replay of IZ and PX should eliminate the former concerns

# Summary

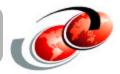

# Speed up batch jobs by:

- ★ Break into parallel threads
- ★ Specify SEQONLY(\*YES)
- ★ Install and Enable SMP
- ★ Use the API to enable Holey Inserts
- ★ Request a version of H Vendor software that's prepared for IZ and PX entries

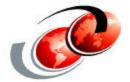

# Customizing a System\_Managed Journal

F03BP09V5R2.PRZ

### Customizing your System-Managed wait/Retry values

In V5R2 we are letting you tailor the **retry times** for CHGJRN/DLTJRNRCV for **system managed** journals.

Two new parameters on CRTJRN/CHGJRN:

#### **MNGRCVDLY and DLTRCVDLY.**

Values can be 1 to 1440 minutes (a full day). We had seen instances where 10 minutes was too long for some shops to wait to do the CHGJRN and the journal receiver hit **full**, also saw instances where re-checking every 10 minutes to do the delete when an exit program kept voting No was chewing up too much system resource.

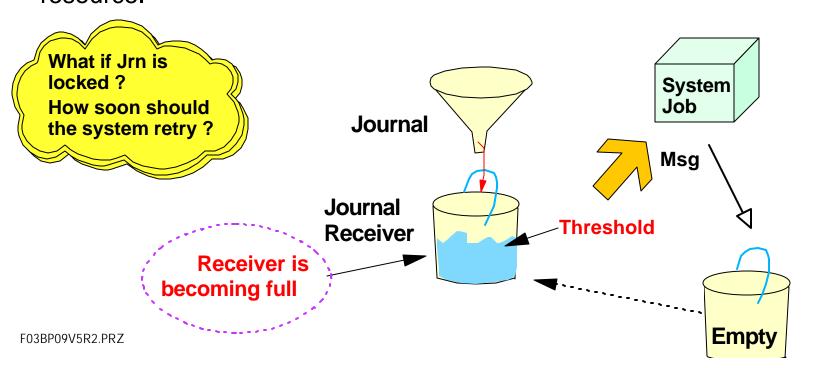

V5R2!

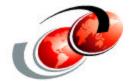

# **Aggressive Journal Caching**

# **Journal Bundling**

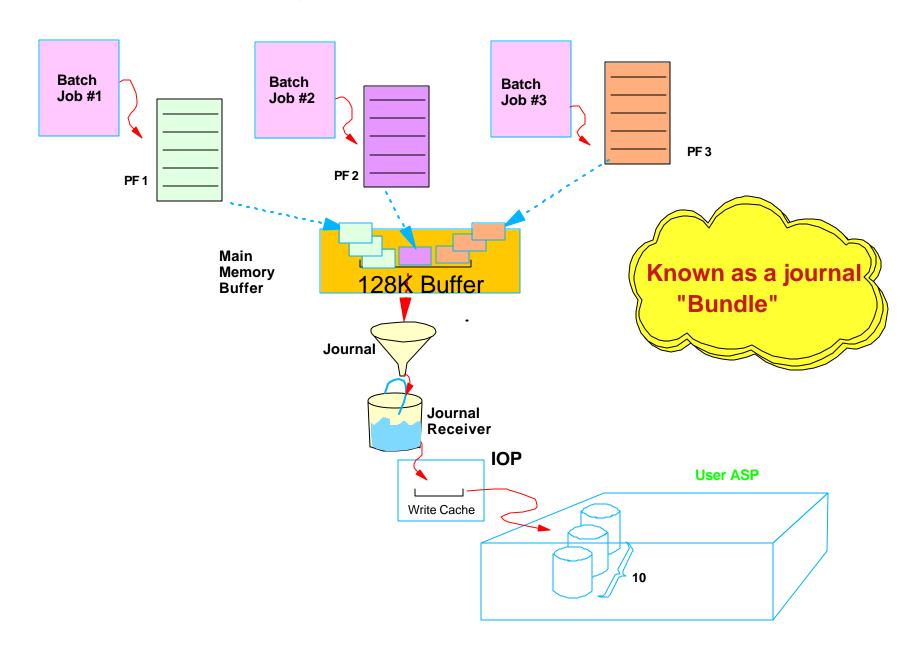

# **Impact of Jrn Caching**

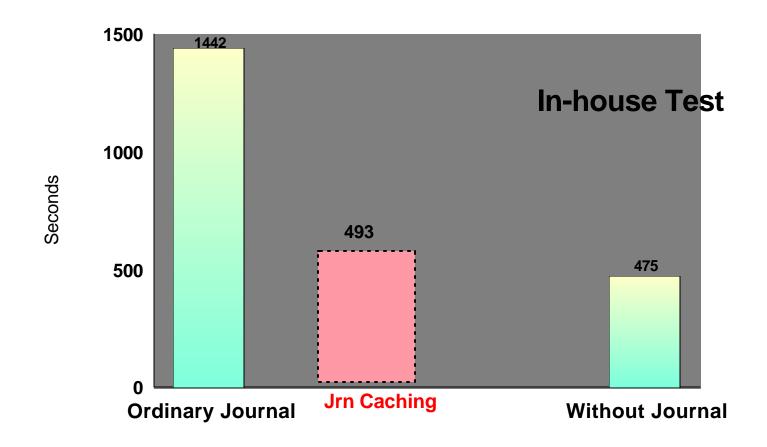

DB Updates during Batch

# For V5R2: The former PRPQ grows up!

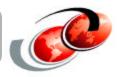

- Becomes a priced feature of the Operating System
   Option 42 = HA Journal Performance
  - ► Appears on **CHGJRN** command

CHGJRN JrnCache(\*yes)

- Impact becomes broader
  - ► It's not just for DataBase any more

    Caching also for Data Areas, Data Q's, Stream Files

# Don't limit your thinking to only Database objects

Your applications *may* store critical data outside of the database:

#### Non-Database objects can now be journaled/replicated

- New Objects eligible for Journaling:
  - Data Areas
  - Data Queues
  - IFS objects

#### And...

All of these can be "cached" as well!

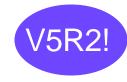

#### **Potential Performance Benefits**

#### **Batch Job**

- 5 Million DB operations (10% Adds, 90% Updates)
- 9 Million resulting Journal entries (captured both before and after images)

|                                   | Elapsed Time |          |
|-----------------------------------|--------------|----------|
| Original Batch run, no Journaling | 1118 Sec     | Base Run |
| Ordinary Journaling enabled       | 9773 Sec     |          |
| Using the new Journal cache       | 1433 Sec     |          |

F03BP09V5R2.PRZ 20

# **Potential Performance Benefits on Target side**

(For Target Machine's Keep-up Mode)

|                        | Apply rate on Target machine |
|------------------------|------------------------------|
| Before Caching         | 600,000 transactions/Hr      |
| With Caching on target | 2,400,000 transactions/Hr    |

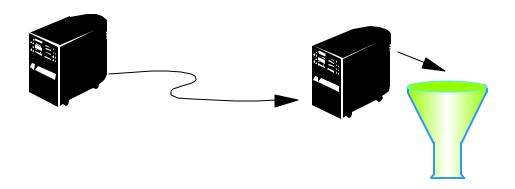

# Summary

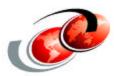

#### Net:

- ★ Order & Install Option 42
- ★ Enable JrnCache(\*Yes)
  - ➤ On both Source and Target systems

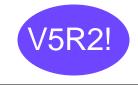

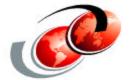

# Peeking behind the curtain

## **Observing Journal "Bundling" characteristics**

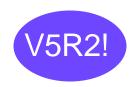

- V5R2 has a new DSPJRN format (\*TYPE5)
  - You can "see" the disk arm # per Jrn Entry
  - You can determine the average journal "bundle" width

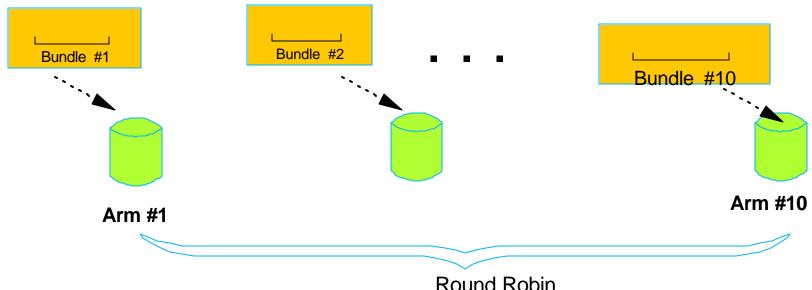

Rouna Rob

# The Jan & Feb '03 issues of iSeries NEWS

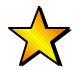

New V5R2 Journal features:

★ Eight "Tips" for Best Performance

Provides a copy of a sample program to calculate average bundle width

# Summary

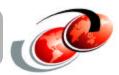

# Conduct a Caching investigation and analysis:

- \* Run the sample cache-size analysis program
- ★ If you're not achieving optimal cache sizes...
  - i.e. Seeing nearly average buffers 128k or wider
  - Find out WHY!

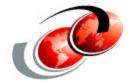

# And now, my personal favorite...

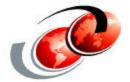

# **Standby Journal**

#### The Problem:

- Applications need to fail over <u>rapidly</u> from production system to back-up system
  - You may want to protect/replicate thousands of objects
    - → One ERP product replicates more than 64,000 database tables!
  - All of these objects are journaled on the source system
    - + They also need to be journaled on the target system after the fail over
- It's expensive to keep them fully journaled on the target <u>before</u> it becomes the production machine
  - → Being fully journaled slows down the HA BP "apply" jobs
  - It's similarly slow to start up journaling after the fail over
- The Solution:
  - Journal Standby mode

F03BP09V5R2.PRZ 29

# Cost of Enabling Secondary Jrn support on Target Sys

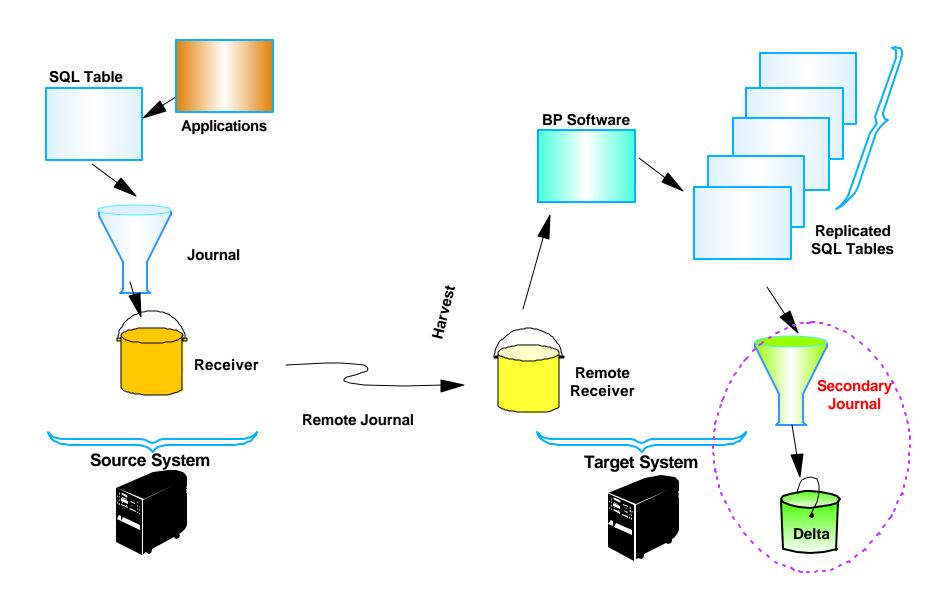

### Standby mode

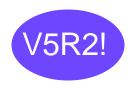

# CHGJRN ... JRNSTATE(\*STANDBY)

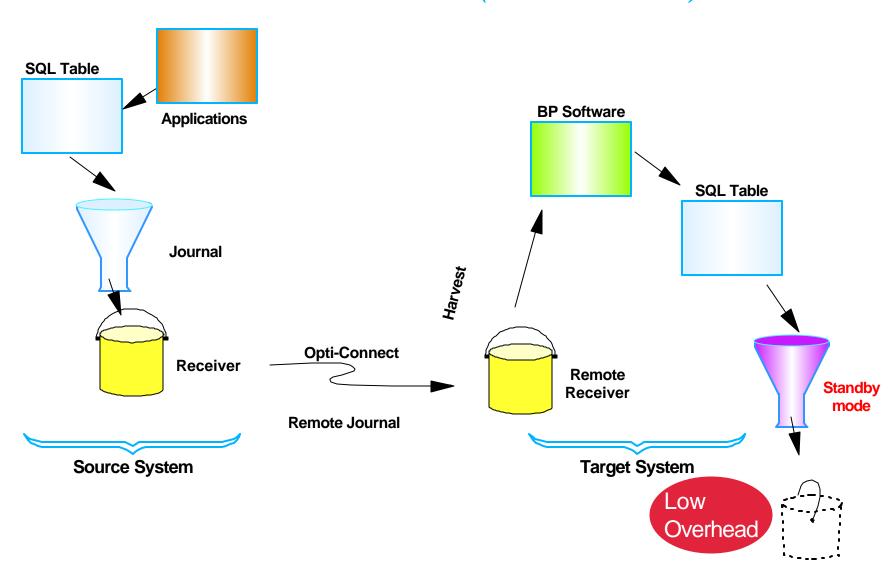

## Role Swap: Switching out of Standby mode

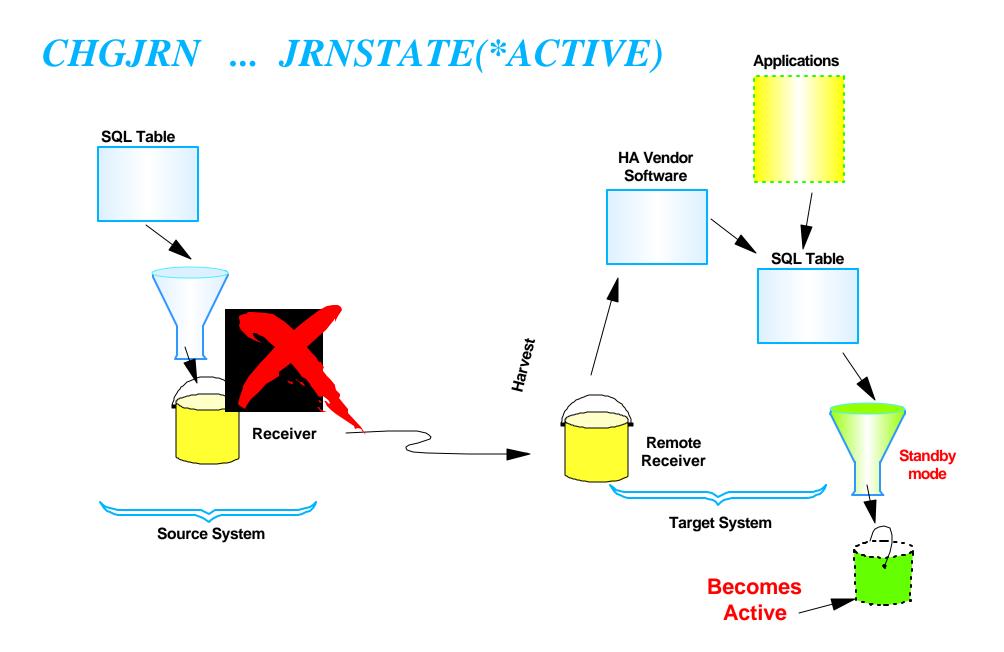

#### **Potential Benefit:**

- Very little performance overhead on the target machine while in standby mode
- Much more rapid failover in the event of a failure
  - OS/400 merely flips one flag in the Journal rather than writing to disk thousands of Database file headers
- Mode transition rates during Role-swap as fast as...

F03BP09V5R2.PRZ

#### Start Journal vs. Standby to Active Transition

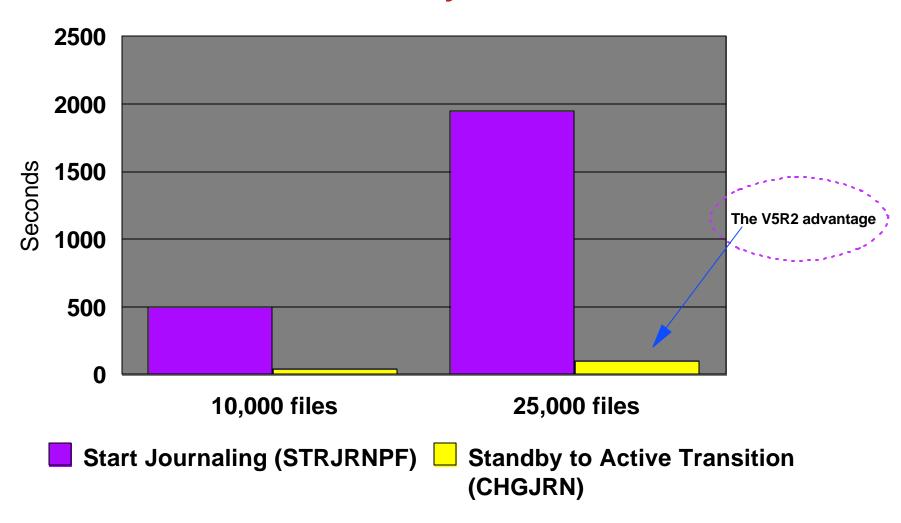

# Summary

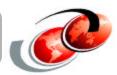

# Available via OS/400 Option 42:

**★** Both:

Standby Mode

JrnCache(\*YES)

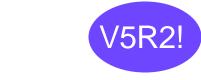

Order, Install, and enable

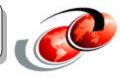

# For some hands on experience consider the Journal Lab:

- → V5R2 Newest Journal and commit features
  - 9am Tues: BL09
- → You can also try some "bonus" Remote Journal exercises!

F03BP09V5R2.PR7

#### Lab will give you hands-on experience with:

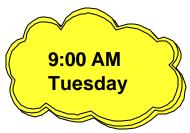

#### V5R2 Newest Journal and Commit Features:

- New TYPE5 Journal Data
- Journal Standby Mode
- SMAPP Visibility and Tuning
- Savepoints
- Journal Performance Counters and Tracepoints

#### **Bonus HA Lab exercises:**

- Remote Journal
- Simulated hot site recovery

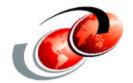

# Selecting Optimal Journal attributes

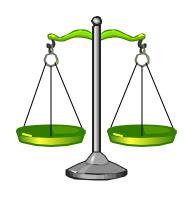

### Selecting an optimal CHGJRN... RCVSIZOPT

## How tall and wide do you want your journal Receivers?

- **★** \*NONE
  - Default, but slowest and most limiting
- ★ \*MAXOPT1 (V4R5)
- ★ \*MAXOPT2 (V5R1)
  - Newest and best performing
  - Especially if you have lots of Journaled objects
  - Especially if your applications create lots of new tables
  - Especially if you do lots of MOVEs or RENAMEs

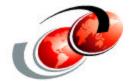

# **SMAPP** performance and tuning

## **SMAPP** traffic - - lurking the background

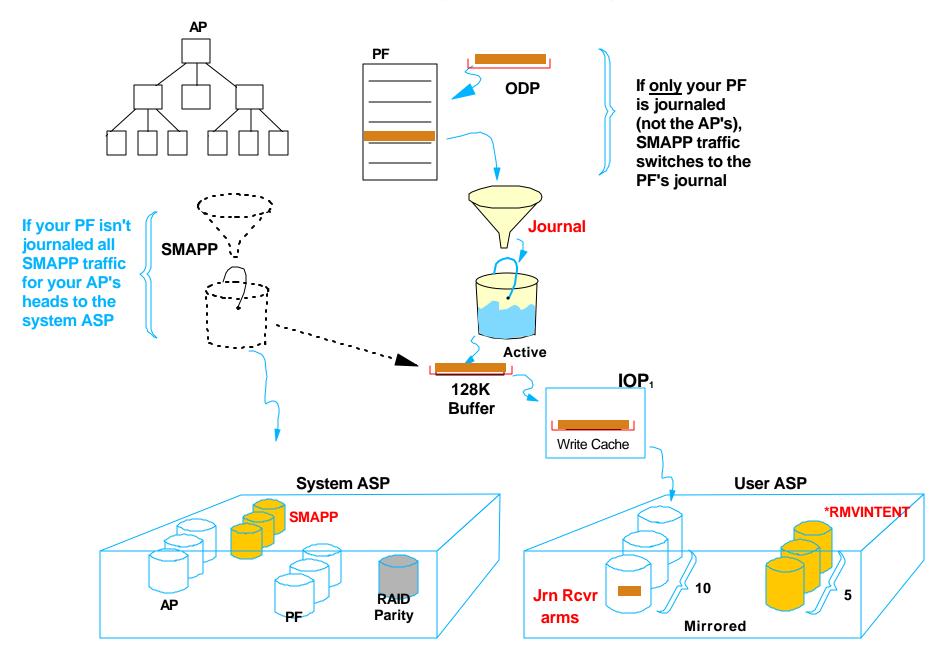

#### The Problem:

- SMAPP (System managed access path protection) is both a blessing and a curse
  - Under-the-covers it's an implicit variety of journaling for Database files & Access Paths
  - The blessing:
    - ♣ It shortens abnormal IPL time for the great unwashed
    - ◆ They need more of this castor-oil each release
  - The curse:
    - ◆ There ain't no free lunch!
    - ◆ All this background activity costs you something
    - ◆ SMAPP is very single-minded, he works diligently to achieve his objective no matter how much pain he causes
    - ◆ The pain stems from the fact that SMAPP can be a bully -- if he finds he can't pick on a big guy, he beats up the little guys (small access paths) to make up for it
  - Standby mode will cause SMAPP to inflict even more pain unless we let you have more say so in who SMAPP picks on
- The Solution:
  - Let you see what SMAPP is doing, and throttle his bullying behavior

# SMAPP default values for protection

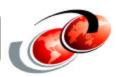

#### Originally default SMAPP protection was 150 minutes

- Meant IPL recovery time for Access Paths in the DB was capped at 2.5 Hrs
- This original default cap was selected when disks and CPU's were much slower than those shipped today and the performance overhead of SMAPP was unknown
- More recent default SMAPP settings have been drifting steadily downward:
  - 120 Minutes for V4R5
  - 90 Minutes for V5R1
  - **70** Minutes for V5R2

# **DSPRCYAP** followed by F14

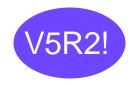

Use STRJRNAP to explicitly journal the top couple on this list

#### Display Protected Access Paths

Estimated

03/07/02 13:55:13

|          |          |         | Recovery |
|----------|----------|---------|----------|
| File     | Library  | ASP     | Time     |
| INDEX2A  | DATA1    | 1       | 00:52:42 |
| INDEX3A  | IASPLIB1 | IASP39P | 00:32:42 |
| INDEX3B  | IASPLIB1 | IASP39P | 00:10:42 |
| INDEX27A | DATA2    | 1       | 00:08:42 |
| INDEX33A | DATA1    | 1       | 00:08:42 |
| INDEX2A  | DATA2    | 1       | 00:00:22 |
| INDEX27A | DATA2    | 1       | 00:00:21 |
| INDEX3A  | DATA1    | 1       | 00:00:21 |
|          |          |         |          |

Sorted

Bot.t.om

F3=Exit F5=Refresh F12=Cancel

List of Indexes protected by SMAPP (This screen is new for V5R2)

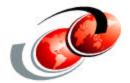

# For best performance... Bid Farewell to FRCACCPTH

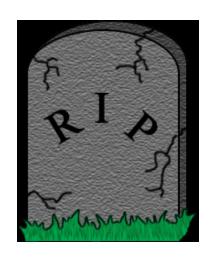

#### Identify any uses of this ancient option

#### Not all Access Paths are eligible for SMAPP protection:

#### How do you know if you have ineligible indexes?

- Starting in V5R2....
  - The EDTRCYAP/DSPRCYAP screens shows the "total not eligible recovery time"
  - F13 from the EDTRCYAP/DSPRCYAP screens shows which indexes are <u>ineligible</u>
  - It's a snapshot in time
- Only indexes you can do something about are shown
  - Shows reasons for being ineligible
  - Prime offender...

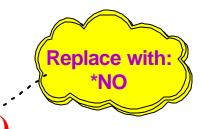

CHGLF FRCACCPTH(\*YES

## **DSPRCYAP** followed by F13

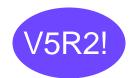

|          | D        | isplay <mark>Not</mark> | Eligible Ac | cess Paths                 | RCHASBWH |
|----------|----------|-------------------------|-------------|----------------------------|----------|
|          |          |                         |             | 03/07/02                   | 13:55:13 |
|          |          |                         | Estimated   |                            |          |
|          |          |                         | Recovery    |                            |          |
| File     | Library  | ASP                     | Time        | Reason Not Eligible        |          |
| INDEX14F | DATA1    | 1                       | 00:22:14    | <pre>FRCACCPTH(*YES)</pre> |          |
| INDEX2   | IASPLIB1 | IASP39P                 | 00:08:11    | FRCACCPTH(*YES)            | *        |
| INDEXA   | IASPLIB1 | IASP39P                 | 00:06:04    | Multiple Journals          |          |
| INDEX22S | DATA1    | 1                       | 00:04:02    | JRNSTATE(*STANDBY)         |          |

Bottom

F3=Exit F5=Refresh F12=Cancel

# List of Not Eligible Indexes protected (This screen is new for V5R2)

# SMAPP adjustments for Standby mode

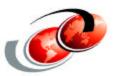

- Access paths defined over physical files which are attached to standby journals will <u>not</u> be protected via SMAPP
  - These Access paths are considered "ineligible" for protection
- A list of the top 500 ineligible Access paths can be displayed per ASP
  - Their reason for being ineligible is noted
- A similar list of the largest "at-risk yet protected" Access paths can also be displayed
- For the first time you can advise the machine whether to compensate for the ineligible access paths by picking on "other" access paths (or not)
  - The best performance typically ensues if you override the default and tell the machine NOT to pick on the "others" to compensate (which might make your IPL longer)

#### Making the wisest SMAPP Choice

- What's the wisest choice on a Target Machine whose Journals are employing "Standby" mode ?
  - Ans: Instruct the machine to Include ONLY the \*ELIGIBLE Acc Pths
  - That way we don't waste cycles "overprotecting"

## **EDTRCYAP**

| RCHASBWH      | Edit              | Recovery for Acc | cess Paths        |              |
|---------------|-------------------|------------------|-------------------|--------------|
| CIMBDWII      |                   |                  | 03/07/02          | 13:55:13     |
| Estimated sys | tem access path : | recovery time :  | 0                 | Minutes      |
| _             | _                 | ime :            |                   | Minutes      |
| Total disk st | orage used        | :                | 21.864            | MB           |
|               |                   | :                |                   |              |
| Type changes, | press Enter.      |                  |                   |              |
| System acce   | ss path recovery  | time <u>*MIN</u> | *SYSDFT, *NON     | NE, *MIN,    |
|               |                   |                  | *OFF, Recov       | very time    |
| Include ac    | cess paths        | *ELIG            | FIBLE *ALL, *EL   | IGIBLE       |
|               |                   |                  |                   | 1            |
|               |                   | covery Time      |                   | Used         |
| ASP           | Tara+             | Estimated        |                   | _            |
|               | _                 |                  |                   |              |
| 1             | *NONE             | 0                | Megabytes<br>.811 |              |
| 1<br>IASP39P  | _                 |                  |                   | .001         |
| _             | *NONE             | 0                | .811              | .001         |
| -<br>IASP39P  | *NONE *MIN        | 0 0              | .811              | .001         |
| -<br>IASP39P  | *NONE *MIN        | 0                | .811              | .001<br>.245 |

# Telling us to <u>ignore</u> the Ineligible Indexes

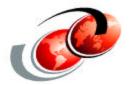

# More insight into Performance:

**Better counters and Traces** 

#### Deep dark secrets...

#### Lurking in the background are Journal tasks

#### They perform housekeeping chores

- Starting in V5R2....
  - You can examine:
    - ► Journal performance counters
    - ► Journal Trace points
  - Armed with this new information you better analyze what's really happening
  - Want to see this in action?
  - Come to the V5R2 Journal lab...

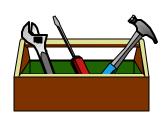

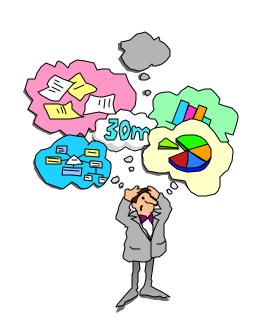

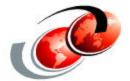

# **Customizing the Chaff**

# Customizing what we collect

```
Change Journal (CHGJRN)
Type choices, press Enter.
Journal . . . . . . . . > JRN1
                                             Name
 Library . . . . . . . > JRNLIB
                                              Name, *LIBL, *CURLIB
Journal receiver:
 Journal receiver . . . . . > *GEN
                                              Name, *SAME, *GEN
   Library . . . . . . . . . . . .
                                              Name, *LIBL, *CURLIB
                                 *SAME
Receiver size options . . . . .
                                              *SAME, *NONE, *RMVINTENT...
              + for more values
Minimize entry specific data . .
                                              *SAME, *NONE, *FILE, *DTAARA
                                 *SAME
Journal caching . . . . . . . .
                                              *SAME, *NO, *YES
                                 *SAME
Fixed length data . . . . . . >
                                              *JOBUSRPGM, *JOB, *USR...
                                *JOB
                                 *USR
                               > *PGM
                               > *SYSSEO
              + for more values > *THD
Text 'description' . . . . . .
                                                                   More...
F3=Exit
         F4=Prompt
                    F5=Refresh
                                 F12=Cancel F13=How to use this display
```

F24=More keys

# CHGJRN command with new FIXLENDTA parm

# CHGJRN . . . FIXLENDTA(\*RMTADR)

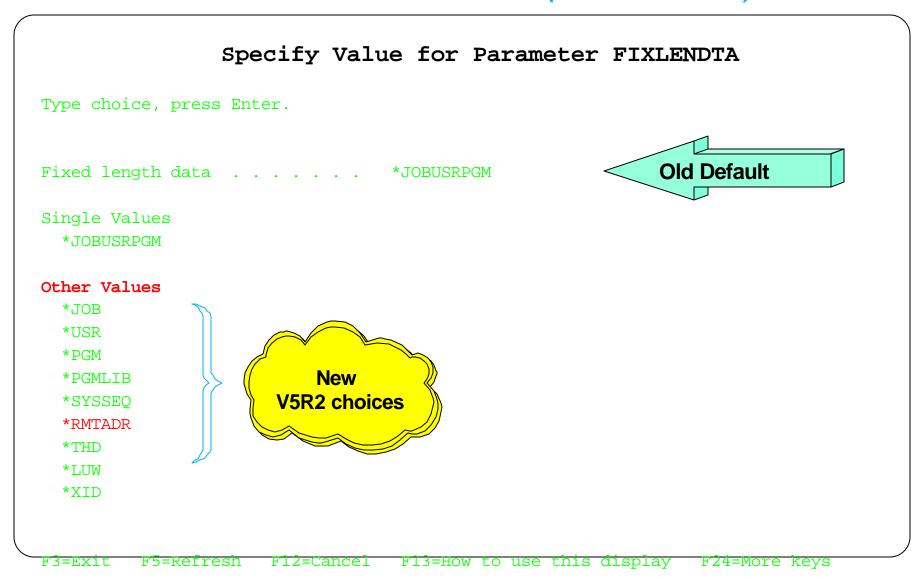

# All options displayed for FIXLENDTA Parameter

# Summary

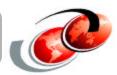

#### Be Selective:

★ Advise us to collect only what you truly need,

no more and no less

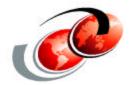

# Intrusion Detection via Journaling

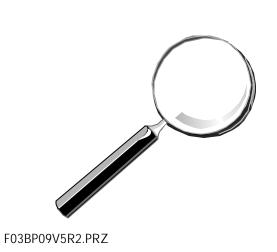

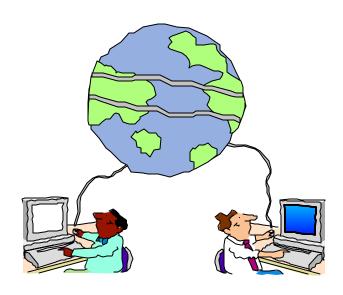

## Intrusion Detection via Journaling for V5R2

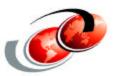

#### You can instruct the Journal to record IP addresses

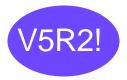

- Each DB modification will be tracked to the initiating address
- This may assist in tracking the origin of changes originating "outside"

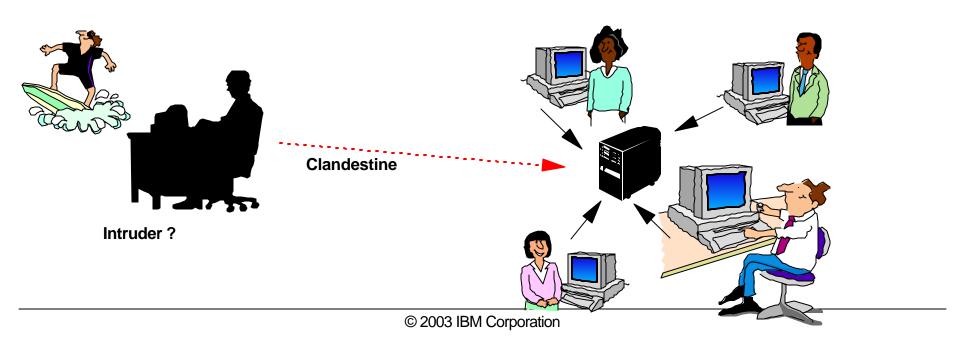

#### V5R2 Intrusion Detection Enablement

■ New audit points are being added to help with the aspect of knowing when a system is being attacked.

■ Storing additional identity information like the IP and Thread ID helps to trace the intruder's activity.

#### This function is important because:

A system attached to a network can be attacked without the need for physical access or direct attached terminals. System administrators need the ability to learn which IP address are initiating work or activity on the system.

(Knowing you are being attacked)

## V5R2: Collecting Additional Identity Information

#### New data stored for each Audit record:

(and optionally for other journals)

- □ Remote Address:
  - **★** Identifies the IP address
  - **★** Identifies the Port
  - ★ Identifies the Address Family
- □ Thread ID Identifies which thread within the process
- □ Program Library Identifies the library in which the program resides
- □ Program Library ASP Identifies the ASP, (both device name and number) housing the program library
- ☐ LUW ID Identifies the Logical Unit of Work for the transaction
- ☐ XID Identifies the specific transaction

#### **Better Intrusion Detection**

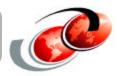

- Prior to V5R2 when system auditing is used, the information in the audit record can identify what happened and when, but when in a TCP/IP environment, it can be impossible to determine who caused it to happen. This is because audit records contain the job name, the job user profile, and the current user profile, but in cases where rejected signons are occurring, for example, there is no information about where it may be coming from.
  - Some applications are developed such that all work is done under <u>one</u> iSeries user profile, and therefore it can be impossible to determine the client in the network the job is actually doing work for.
- To provide additional information in security audit records, the thread id and the remote address will be included in the audit records

#### What does the DSPJRN information look like?

( Note that **CHGJRN** ...**FIXLENDTA**(\***RMTADR**) needs to be specified to collect the data below)

| SEQUENCE             | CODE | TYPE | ADDRESS<br>FAMILY | REMOTE<br>PORT | REMOTE IP ADDRESS       |
|----------------------|------|------|-------------------|----------------|-------------------------|
| 0000000000000000011  | J    | PR   | 4                 | 4,052          | 5.5.5.123               |
| 00000000000000000012 | D    | СТ   | 4                 | 4,051          | 5.5.5.123               |
| 0000000000000000013  | D    | JF   | 4                 | 4,053          | 5.5.5.1 <mark>25</mark> |
| 0000000000000000014  | F    | JM   | 4                 | 4,053          | 5.5.5.12 <del>5</del>   |
| 00000000000000000015 | F    | MC   | 4                 | 4,051          | 5.5.5.123               |
| 00000000000000000017 | R    | PT   | 4                 | 4,051          | 5.5.5.123               |

# Summary

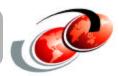

If you think you *might* have intruders...

Perhaps you'll want to consider use of the new Journal featues to spot them!

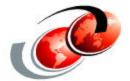

# **Soft Commit**

#### The Problem:

- The machine inserts subtle/hidden implicit commit cycles as its means of enforcing Referential Integrity constraints in the Database.
  - These <u>implicit</u> commit cycles hurt performance Especially if you're caching!
  - Standby mode does not allow any commit cycles to be present
    - (not even implicit commit cycles)
    - ♦ Hence, any customer or application which employs RI can't use Standby mode
  - The alternative to Standby mode is Caching mode
    - Unfortunately, the performance benefits of caching is thwarted by any operation which flushes the caching buffer
    - ★ All commit cycles (even implicit ones) flush the caching buffer
- The Solution:
  - Soft commit (So novel, we're seeking a patent)

# Soft implicit commit

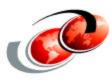

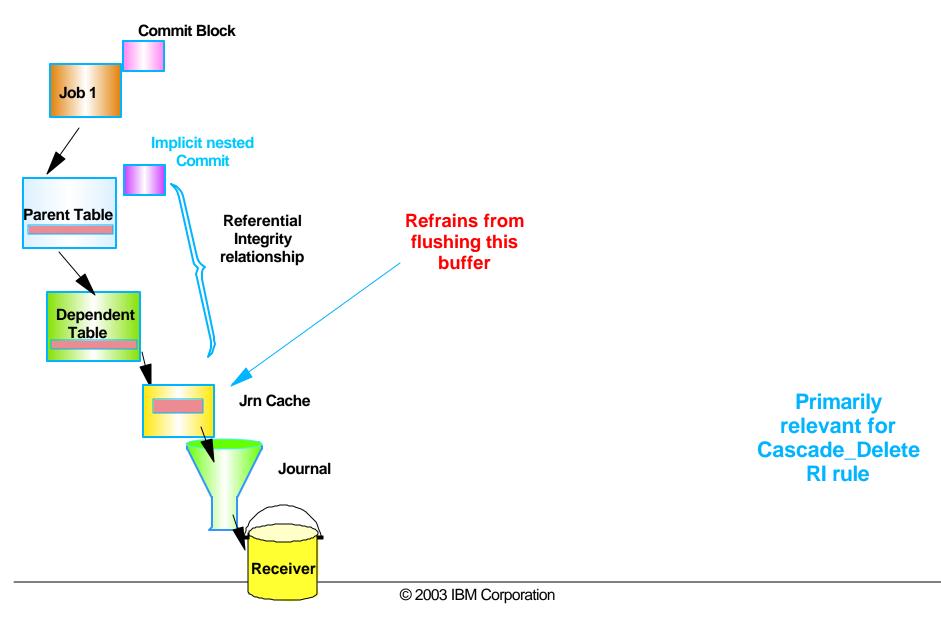

#### **Soft Commit**

- Intended to help HA BP's achieve good performance on <u>target</u> machine when DB <u>referential\_Integrity</u> rules insert an *implicit* commit cycle.
- The presence of soft commit assures that System initiated commit cycles will cease prematurely flushing the journal main memory buffer.
  - This makes use of Caching mode a good performer even when RI is present

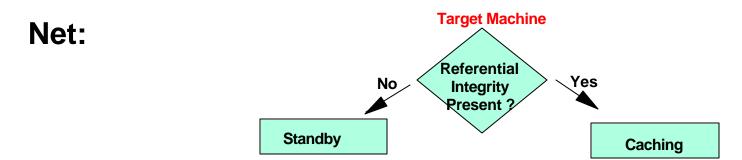

Use <u>Caching</u> mode (which capitalizes on "Soft" Commit) in place of Standby mode if RI is present

## Summary

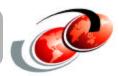

# Faster Referential Integrity processing arrives in V5R2 by enabling the Journal Caching option

(Soft Commit kicks in!)

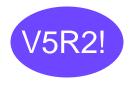

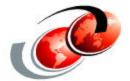

# **Nested transactions**

# Nested Save points for transactions

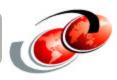

#### Partial nested sub-transactions can be rolled back

- Example:
  - Travel reservation w/ nested Hotel, car, airline
- Journal Entries:
  - SC Start outer transaction
  - PT New record for tentative Hotel in Rochester
  - <---- Save Pt #1 here (keep the Hotel Rm even if flight if full)</p>
  - PT New record for tentative Car rental from Rochester airport
  - --- attempt to lock in flight to RST shows plane is full
  - --- Application decides to fall back to Save\_Pt #1
  - DR Car reservation in RST is canceled (rolled back) but not Hotel
  - PT for new tentative Car rental in MSP
  - PT Flight to MSP (I'll drive down)
  - CM Commit whole transaction (notice not committing RST car)

# **SQL Save Point Syntax**

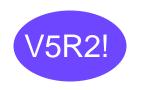

This example contains nested savepoints with the <u>inner</u> cycle being released, but the <u>outer</u> cycle being rolledback.

Only "Marriott" will survive after this rollback in this case.

```
Insert into My_Lib/Hotel values ('Marriott');
savepoint sp1 on rollback retain cursors;
Insert into My_Lib/Rental_Car values ('Hertz');
savepoint sp2 on rollback retain cursors;
Insert into My_Lib/Airline values ('Northwest');
release savepoint sp2;
Insert into My_Lib/Credit_Card values ('Visa');
rollback to savepoint sp1;
commit;
```

#### The nested rollback...

This example contains nested savepoints with the <u>inner</u> cycle being released, but the <u>outer</u> cycle being rolledback.

Only "Marriott" will survive after this rollback in this case.

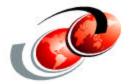

# More progress screens for long-running decommit operations

# If you've got run-away batch job with a large commit cycle..

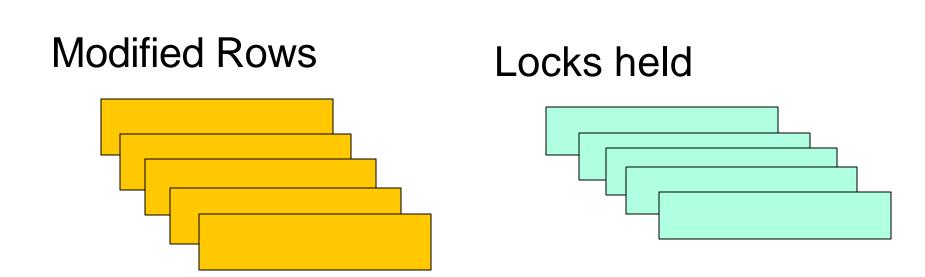

#### Journal Receiver

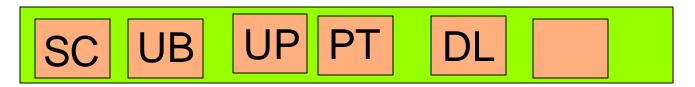

#### The Problem:

- Runaway jobs and sleepy operators often create enormous long-running jobs which tie up all the database and journal resources
  - If these jobs are running under commitment control as a <u>single</u> huge commit cycle, they can take your machine hostage
  - Customers often try to kill such jobs only to find that the ensuing decommit operation seems to take a month of Sundays
  - They want to know what's going on and how long it will be until they are whole again
- The Solution:

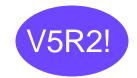

- New screen to show progress during a long-running decommit operation
- We'll now show <u>both</u> steps:
  - ★ The actual rollback of database operations (so-called "un-dos")
  - ★ The subsequent (and time-consuming) unlock of millions of records

#### **Rollback involves two phases:**

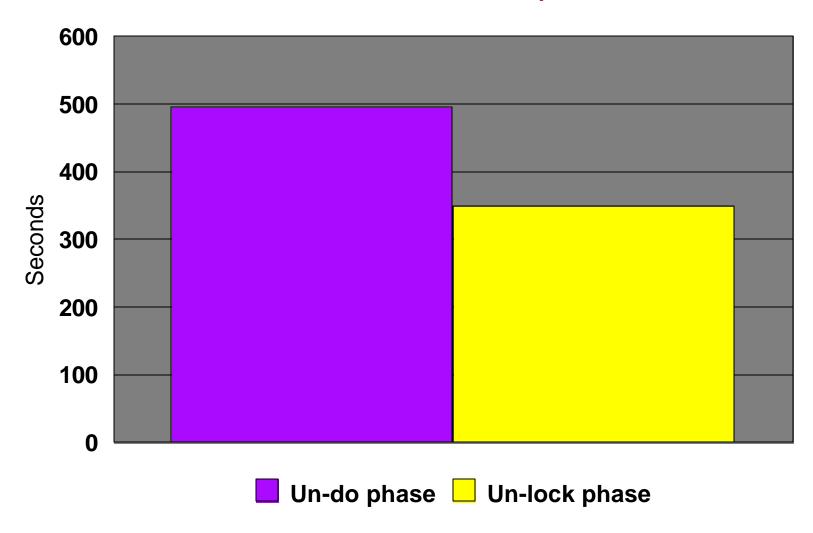

# The Commit Status Screens: WRKCMTDFN

Display Journal Status

System: RCHASJMB

Job: QPADEV001P User: RANDYJ Number: 071957

Commitment definition . . . . . . . \*DFTACTGRP

Type options, press Enter.

5=Display commit cycle entries 6=Display all entries

7=Work with journal attributes

Commit Cycle

| Opt | Journal | Library | Identifier |  |
|-----|---------|---------|------------|--|
| _   | MYJRN1  | MYLIB1  | 123        |  |
| _   | MYJRN2  | MYLIB2  | 456        |  |
|     | MYJRN3  | MYLIB3  | 789        |  |

**Bottom** 

F3=Exit F5=Refresh F6=Display resource status F9=Command line

F11=Display rollback status F12=Cancel F23=More options

#### The Screens: (The rollback phase)

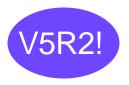

#### F11 gives:

```
Display Journal Status
System:
         RCHASJMB
      QPADEV001P
Job:
                     User: RANDYJ
                                           Number:
                                                     071957
Commitment definition
                                        *DFTACTGRP
                                                               Start
                                                              time of
Type options, press Enter.
                                                              rollback
  5=Display commit cycle entries 6=Display all entries
 7=Work with journal attributes
                              ------Rollback----
Opt Journal
                                                      % Complete
                Library
                               Date
                                            Time
                                                       100
    MYJRN1
                MYLIB1
    MYJRN2
                                          12:00:00
                                                       50
                              08/23/01
                MYLIB2
    MYJRN3
                MYLIB3
                                                       0
                                                                     Bottom
F3=Exit F5=Refresh F6=Display resource status F9=Command line
F11=Display unlock status F12=Cancel F23=More options
```

#### The Screens: (The unlock phase)

#### F11 again gives:

Display Journal Status

System: RCHASJMB

Job: QPADEV001P User: RANDYJ Number: 071957

Commitment definition . . . . . . . \*DFTACTGRP

Type options, press Enter.

5=Display commit cycle entries 6=Display all entries

7=Work with journal attributes

Opt Journal Library Date Time % Complete

\_ MYJRN1 MYLIB1 100 \_ MYJRN2 MYLIB2 100 MYJRN3 MYLIB3 0

Bottom

F3=Exit F5=Refresh F6=Display resource status F9=Command line

**Helps track time** 

spent unlocking lots

of Rows

#### Journal Lab

# Come try out these new features for yourself!

- 9am Tues: BL09

→ You can also try some "bonus" Remote Journal exercises!

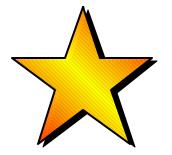

#### **Trademarks and Disclaimers**

8 IBM Corporation 1994-2003. All rights reserved.

References in this document to IBM products or services do not imply that IBM intends to make them available in every country.

The following terms are trademarks or registered trademarks of International Business Machines Corporation in the United States, other countries, or both:

AS/400 IBM
AS/400e IBM (logo)
eServer iSeries
OS/400

Other company, product or service names may be trademarks or service marks of others.

Information is provided "AS IS" without warranty of any kind.

All customer examples described are presented as illustrations of how those customers have used IBM products and the results they may have achieved. Actual environmental costs and performance characteristics may vary by customer.

Information in this presentation concerning non-IBM products was obtained from a supplier of these products, published announcement material, or other publicly available sources and does not constitute an endorsement of such products by IBM. Sources for non-IBM list prices and performance numbers are taken from publicly available information, including vendor announcements and vendor worldwide homepages. IBM has not tested these products and cannot confirm the accuracy of performance, capability, or any other claims related to non-IBM products. Questions on the capability of non-IBM products should be addressed to the supplier of those products.

All statements regarding IBM future direction and intent are subject to change or withdrawal without notice, and represent goals and objectives only. Contact your local IBM office or IBM authorized reseller for the full text of the specific Statement of Direction.

Some information in this presentation addresses anticipated future capabilities. Such information is not intended as a definitive statement of a commitment to specific levels of performance, function or delivery schedules with respect to any future products. Such commitments are only made in IBM product announcements. The information is presented here to communicate IBM's current investment and development activities as a good faith effort to help with our customers' future planning.

Performance is based on measurements and projections using standard IBM benchmarks in a controlled environment. The actual throughput or performance that any user will experience will vary depending upon considerations such as the amount of multiprogramming in the user's job stream, the I/O configuration, the storage configuration, and the workload processed. Therefore, no assurance can be given that an individual user will achieve throughput or performance improvements equivalent to the ratios stated here.